# **Using Drag and Drop**

Drag-and-drop feature allows you to quickly move issues or selections of issues within the structure or add them from the secondary issue panels to the structure.

## **Basic Drag-And-Drop**

Ø

To grab an issue, move your mouse pointer over the "handle" of the issue (the pointer will change to  $\oplus$  when it's over the handle).

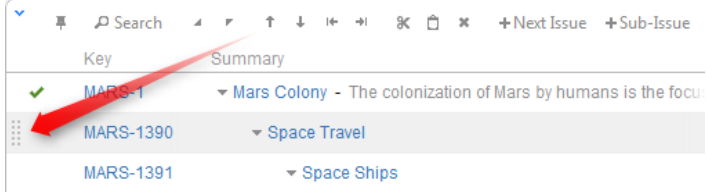

Then press and hold down the mouse button and start moving the issue.

You can also start dragging by pressing and holding **Shift** on the keyboard and pressing mouse button anywhere on the row with issue (don't click on the links though).

As you move the issue over the grid, the structure will rearrange itself to show the possible positions for the dragged issues. Once the issue is in the correct place, release the mouse button and the issue will be moved.

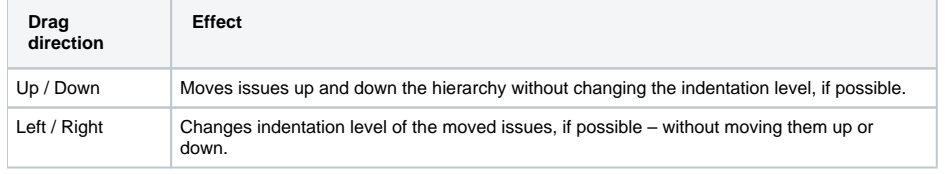

It may be hard to unindent an issue by using drag-and-drop if you grab it by the drag handle, since the drag handle is usually close to the edge の of the screen. Hold **Shift** and drag by some other place on the issue row in that case.

After dragging has started you can release **Shift** keyboard button. ∽

### **Dragging Multiple Issues**

To move more than one issue, first [select multiple issues](https://wiki.almworks.com/display/structure021/Selecting+Multiple+Issues) (start with hitting **Space** button) and then move them using the "handle" of one of the selected issues. Holding **Shift** and dragging by any other place on the issue row also works.

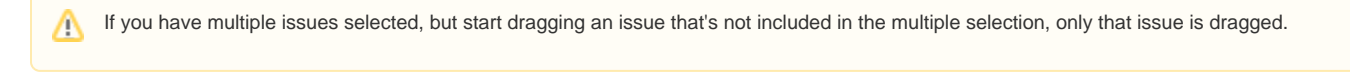

#### **Cancelling Drag**

If you need to cancel drag-and-drop without dropping issues at some random position, hit **Escape** keyboard button.

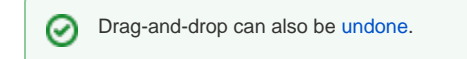

#### **Impossible Moves**

If it's not possible to move the dragged issues onto the current position (for example, due to structure permission settings), an icon will be displayed at the top left corner of the dragged row.

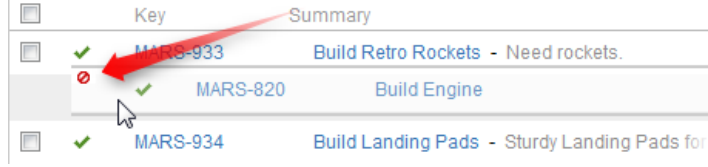

## **Scrolling Structure While Dragging**

If you have a large structure, you may need to have Structure grid scrolled up or down while you're dragging issues. Just move the issues over the top or bottom edge of the structure widget and the issues will be scrolled up or down. The further you move the dragged issues, the faster the scrolling is.

Using [Cut & Paste](https://wiki.almworks.com/display/structure021/Using+Copy+and+Paste) may be more effective than Drag-and-Drop if you need to move several issues to distant positions.